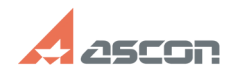

# **Interface not supported** 08/09/2024 08:12:41

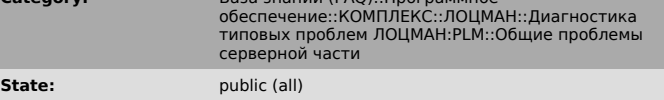

**Category:** База знаний (FAQ)::Программное

### *Keywords*

interface, ошибка, запуск, dcom

#### *Problem (public)*

При запуске ЛОЦМАН Клиент, или при проверке соединения с СП появляется сообщение: [имя сервера приложений] "Interface not supported"

### *Solution (public)*

#### ПРОБЛЕМА РЕШЕНА В ОБНОВЛЕНИИ KB4499164

ПОСЛЕ ОБНОВЛЕНИЯ WINDOWS (МАРТ 2019) ВОЗНИКАЕТ УКАЗАННАЯ ОШИБКА

### ПРОБЛЕМА ВЫЗВАНА ОБНОВЛЕНИЕМ [1]KB4489878

ОБХОДНЫЕ ВАРИАНТЫ УКАЗАНЫ НА САЙТЕ (ссылка кликабельна)

MICROSOFT в курсе проблемы, работает над ее решением и обещает исправление в последующих обновлениях.

**Disclaimer** 

 Данная инструкция предоставляется в ознакомительных и рекомендательных целях, все рекомендации, перечисленные в ней, выполняются на свой страх и риск.

Компания не несет ответственности за ущерб аппаратному или программному обеспечению, причиненный в результате неверного истолкования или выполнения перечисленных здесь действий.

 Предполагается, что в качестве ОС для машины с сервером приложений Лоцман выбрана одна из серверных ОС Microsoft Windows Server 2003 Windows Server 2008 Windows Server 2008 R2 Windows Server 2012\*

 Сервер приложений ЛОЦМАН реализован в виде COM+ приложения. Для обеспечения возможности удаленных подключений к COM+ приложению, на вашем сервере должна быть добавлена роль Application Server Добавление роли осуществляется в оснастке управления сервером Server Manager, через мастер или вручную.

Учетная запись, под которой осуществлен вход на сервер должна располагать достаточными правами для осуществления перечисленных операций.

 1. В Активном Каталоге (Active Directory) необходимо создать специальную учетную запись, от имени которой в дальнейшем будет запускаться сервер приложений ЛОЦМАН. Запрещается использовать встроенные ученые записи Администратора домена, и другие. Нужно создать новую учетную запись.

 2. В Активном каталоге (Active Directory) включить в свойствах этой учетной записи свойство "Учетная запись доверена для делегирования" (Account Is Trusted For Delegation)

 В Windows 2008 и выше эта настройка находится на вкладке Делегирование (Delegation). В этом случае необходимо выбрать средний пункт Доверять этому пользователю делегирование служб (только Kerberos) Trust this user for delegation to any service (kerberos only)

2.1. В зависимости от режима работы домена, вкладка Делегирование может отсутствовать в свойствах учетной записи.

В этом случае необходимо воспользоватся утилитой setspn. Запустить командную строку с правами администратора

в ней выполнить:

setspn -a dcom/ServerName AccountName

 Здесь ServerName – имя компьютера с сервером приложений, в формате FQDN AccountName – учетная запись для которой нужно включить делегирование, в формате FQDN

 В случае успешного выполнения команды setspn (в командной строке появится уведомление - Updated Object) снова откройте свойства учетной записи, вкладка Делегирование должна появиться.

Подробнее о команде setspn можно прочитать на [2]сайте разработчика.

2.2. В случае, если вкладка Делегирование изначально существует, но проблема повторяется на некоторых машинах (например с Windows XP), необходимо так же выполнить команду setspn.

## **FAQ Article Print**

**Last update:** 04/01/2021 09:58:40

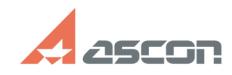

## **Interface not supported** 08/09/2024 08:12:41

3. В Активном каталоге (Active Directory) включить в свойствах компьютера, на котором установлен сервер приложений ЛОЦМАН опцию "Доверять компьютеру права представителя" (Trust computer for delegation)

В Windows 2008 и выше эта настройка находится на вкладке Делегирование (Delegation). В этом случае необходимо выбрать средний пункт Доверять этому пользователю делегирование служб (только Kerberos) Trust this user for delegation to any service (kerberos only)

В случае отсутствия вкладки Делегирование см. п. 2.1 (в этом случае AccountName - имя компьютера).

 4. Открыть оснастку Службы компонентов (Component Services) -> Компьютеры - Мой Компьютер - свойства. Вкладка свойства по-умолчанию, установить Уровень проверки подлинности по-умолчанию - Подключиться Уровень олицетворения по-умолчанию - Делегирование

!!! Если появится сообщение о том что параметры вступят в силу после перезагрузки - обязательно выполнить перезагрузку !!!

5. Открыть оснастку "Службы компонентов", вызвать свойства СОМ+ приложения<br>ASCON Applications На закладке "Безопасность" установить следующие свойства:<br>Уровень проверки подлинности для вызовов - Подключение (Authenticatio for calls - Connect) Уровень олицетворения - Представитель (Impersonate level - Delegate)

 6. Назначить созданную в п.1 учетную запись на запуск COM+ приложения ASCON Applications. Можно через Центр Управления КОМПЛЕКСом, можно через службу компонентов (Component Service) правой кнопкой свойства - закладка Удостоверение, там два варианта: Текущий и Указанный, нужно выбрать "Указанный", далее ввести учетную запись (см п.1) и ее пароль.

 7. После того как назначили пользователя, необходимо остановить сервер приложений (В службе компонентов команда Завершить работу или Shut Down контекстного меню COM+ приложения)

 8. Учетная запись, от имени которой происходит запуск сервера приложений должна входить в следующие ЛОКАЛЬНЫЕ группы Администраторы

Пользователи DCOM

9. Доступ к серверу приложений может блокировать встроенный Брэндмауэр Windows, или аналогичное ПО сторонних разработчиков.

 Interface not supported это "перефразированое Delphi" сообщение Windows " A security package specific error occurs" - "Общая ошибка в пакете безопасности" такое сообщение может появиться в любом другом приложении, использующими в своей работе распределенную модель.

 Во всех известных нам случаях проблема соединения клиентов с сервером приложений заключается в настройках окружения, в котором установлены сервер и клиент.

 Например для диагностики причин можно воспользоваться журналом событий **Windows** 

 При не успешном подключении пользователя к COM+ приложению в журнале Безопасность должна появиться запись с указанием причин отказа подключения, протокол и пр. данные.

 Проверьте журнал Система на предмет наличия ошибок и предупреждений с источником DCOM или COM+ Устранение ошибок настройки операционных систем, пользовательских профилей,

Активного каталога, сети, протоколов и пр. позволяет решить эту проблему.

Также для диагностики причин ошибки можно использовать стороннее ПО, анализаторы пакетов.

Например [3]WireShark И выявить, какая именно ошибка возникает в момент подключения, одна из возможных ошибок - Kerberos: KDC\_ERR\_S\_SPRINCIPAL\_UNKNOWN означает, что для учётной записи не зарегистрирован SPN, как его зарегистрировать, см. выше.

 В случае, если сервер приложений и клиент находятся относительно друг друга в разных доменах, между ними должны быть настроены двусторонние доверительные отношения.

 Домены должны быть членами одного леса доменов. В противном случае соединение с сервером приложений из другого домена по DCOM будет невозможно.

 Подробнее о настройках ЛОЦМАН на Windows Server описано в статье базы знаний # 100019

[1] https://support.microsoft.com/en-in/help/4489878/windows-7-update-kb4489878

[2] http://technet.microsoft.com/ru-ru/library/cc731241(v=ws.10).aspx [3] https://www.wireshark.org/download.html